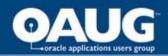

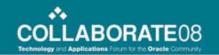

# Don't Get Lost in the Labyrinth of Supplier Cost Flows into Projects

Dina Rotem John Sasali

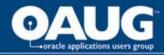

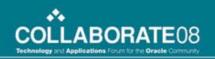

#### **RAFAEL**

#### ADVANCED DEFENSE SYSTEMS LTD.

#### **About RAFAEL**

About E-Business Suite in RAFAEL ☐ RAFAEL is an Israeli company.

- ☐ About 5100 employees.
- ☐ Revenue of 1000 million USD.
- ☐ About 55% export
- ☐ Three divisions as business units

Current Release: 11.5.10 CU2, with Projects FP\_M Projects (Costing & Billing), Purchasing,

Financials (GL, AP, AR, FA, CE, XTR), Project Manufacturing, OM, Shipping, Service, HRMS.

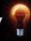

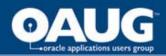

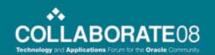

#### **Agenda**

- Flows of Supplier Costs into Projects
- Subsequent transactions and adjustments
- Reconciliation of Supplier Costs across E-Business Suite
- Controlling whether Supplier Costs may Charge Projects
- Budgetary Control
- New Features in Release 12

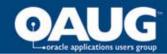

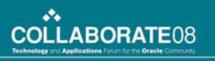

#### Flows of Supplier Costs into Projects

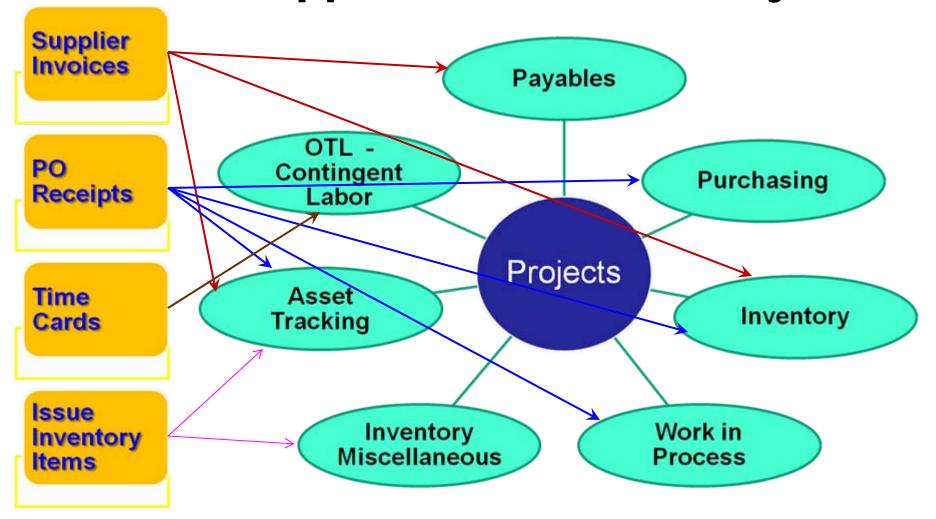

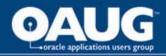

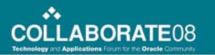

#### **Stand Alone Supplier Invoices**

- Independent invoice with no matching to any purchase order.
- User enters distribution line data, including
  - project number, task number,
  - expenditure organization name,
  - expenditure type name, and
  - expenditure PA item date
- AP Account Generator (R11i) generates the charge account based on coded project related rules.
  - Based on a profile option setup; the user may or may not override the GL charge account.

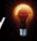

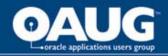

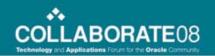

#### **Purchase Orders for Services**

- Purchase order lines describe various services or milestones that the vendor has to deliver.
- The PO line type of service is based on fixed price amount or quantity and rate value.
- When buyer auto creates the purchase order line from a requisition, the system actually copies the distributions from the original document.
- Else, PO Account Generator (R11i) generates the accounts based on coded project related rules.
- When supplier invoice is matched to the PO, distribution lines are copied from PO distributions.

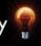

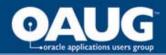

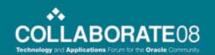

#### **Interface Supplier Invoices**

PRC: Interface Supplier Costs (ISC).

#### Parameters:

- Through GL Date or Through Transaction Date
- Interface Supplier invoices should be set as 'Yes'
- Interface the invoice distribution lines directly into Projects creating the expenditure items.
- Interface supplier invoice distribution lines with valid project data that were already validated and accounted.
  - Note: Invoice could be unapproved
- Interface invoices to Projects and GL in any order.

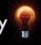

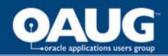

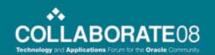

#### **PO for Contingent Labor**

- This feature is available when implementing Oracle Services Procurement
- Temporary Labor information is entered on the PO lines where line type is:
  - Rate based temporary labor or
  - Fixed price temporary labor
- On rate based line types buyer may specify rates for straight time, overtime, holiday, travel time, etc.

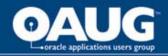

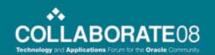

#### PO for Contingent Labor

- A contingent worker is established in HR, and linked to a purchase order, line number and Supplier.
- With OTL integration, a contingent worker established in HR is able to enter time in OTL.
- When entering time in OTL, the contingent worker timecard layout requires additional entry of the purchase order and line number.

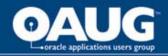

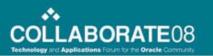

### **Interfacing Costs of Contingent Labor to Projects – Two Methods**

- Integrating OTL with PO: on Projects implementation options, select to import contingent worker timecards.
  - OTL will interface the hours to projects.
  - PRC: Distribute Labor Costs calculates amount based on the purchase order hourly rates.
  - System creates a purchase order receipt for contingent labor hours entered in OTL. This in turn creates the supplier invoice in AP.
- 2. If OTL is not being utilized, the supplier invoice for CL is matched to PO, and will be interfaced to Projects.

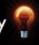

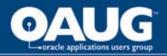

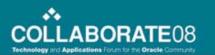

#### PO for Goods - Expense Destination - Accrue Period End

- Procurement of physical deliverable, a product or a piece of equipment.
- PO line type is Goods, quantity based.
  - May enter any purchasable item (stockable or not) or no item at all.
  - On Shipment line disable "Accrue on Receipt"
  - On distribution line enter destination as "Expense"
- PO Account Generator (R11i) generates the account based on project data (if not created from a requisition).

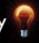

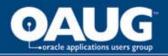

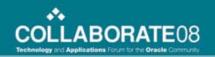

#### Interface Costs for Expense Destination - Accrue Period End

- No accounting transactions are created when entering receiving transactions.
- If PO period is closed before entering invoice, GL is debited for receiving cost, on the accrual account, reversed on next period.
- Period end accruals are not interfaced to Projects
- Supplier invoice is matched to PO, distribution lines copied from PO distribution.
- Supplier invoice is interfaced to Projects, using <u>PRC</u>: <u>Interface Supplier Costs</u>.

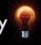

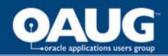

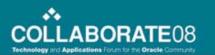

#### PO for Goods - Expense Destination - Accrue on Receipt

- Procurement of physical deliverable, a product or a piece of equipment.
- PO line type is Goods, quantity based.
  - May enter any purchasable item (stockable or not) or no item at all.
  - On Shipment line enable "Accrue on Receipt", and the Receipt Routing: Direct, Standard or Inspection.
  - On distribution line enter destination as "Expense".
- PO Account Generator (R11i) generates the account based on project data.

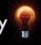

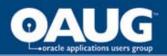

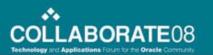

### Capture Costs for Expense Destination - Accrue on Receipt

- User enters receiving transactions:
  - If routing is Direct enters only one transaction.
  - If routing is Standard or Inspection enters separate Receipt and Delivery transactions.
- Each receiving transaction creates accounting lines
- The Delivery transaction, debits the GL charge account

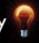

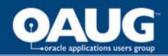

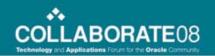

### Capture Costs for Expense Destination - Accrue on Receipt

- When matching supplier invoice to PO, distribution lines are copied from PO.
- Payables debits the 'Supplier Accrual account' & 'Invoice Price Variance' & 'Exchange Rate Variance'.
- Interface supplier cost to Projects has three options using two parameters:
  - Interface Supplier Invoices:

Yes / No / Accrued Cost Only

– Interface Receipt Accruals:

Yes / No

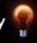

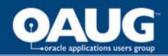

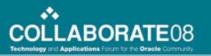

### Interface Costs Parameters when Accrue on Receipt

**Set A:** Invoices = Yes, Receipts = No

**Set B:** Invoices = Yes, Receipts = Yes

- Interface from PO receipt accrual transactions from PO, only if the supplier invoice full amount was not yet interfaced.
- Interface from AP the variances amounts if receipt accrual were already interfaced. Otherwise, interfaces from AP the entire distribution amount.

#### **Set C:** Invoices = Accrued Cost Only, Receipts = Yes

- Always interface from PO the receipt accrual transactions.
- Always interface from AP only the variances amounts, even if the receipt accruals transactions are not yet available to be interfaced.

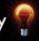

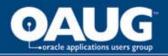

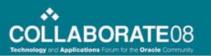

### Purchase Orders for Inventory or Shop Floor destination

- Project Manufacturing (PJM) organizations only
- On the PO distribution, with inventory or shop-floor destination, may enter project and task.
- Items are received and delivered to the PJM organization – project locator, or project work-order.
- Receiving transactions always accrue on receipt.
- When supplier invoice matched to PO, Payables calculates variances and extra charges.

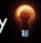

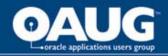

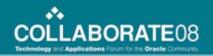

#### **Interface PJM Supplier Costs**

There are four processes to run:

- 1. <u>Cost Management process runs in an inventory org.</u>, generates cost calculation and accounting lines.
  - Average Costing uses PO price.
  - Standard Costing split cost into standard Item Cost + PPV
- 2. <u>Transfer Project Invoice Charges</u> request selects from AP the variances on the invoice matched to the PO.
- 3. <u>Cost Collector process</u> selects the projects' transactions and writes them into the PA Interface Process.
- 4. <u>PRC: Transaction Import</u> process, using the Transaction Source parameter as Inventory, Inventory with Accounts or Inventory with No Accounts.

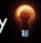

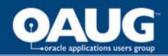

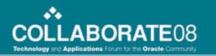

### PJM Setup for Accounting **Scope and Path**

| GL Posting<br>Option | Account<br>Option         | Interface<br>Accounting to GL     | Projects<br>Transactions      |
|----------------------|---------------------------|-----------------------------------|-------------------------------|
| Manufacturing        | N/A                       | All accounting from Inventory     | Accounted by Inventory        |
| Projects             | Use Auto<br>Accounting    | Not from Inventory. PA Send to GL | PA<br>generates<br>accounting |
| Projects             | Send<br>Accounts<br>to PA | _ " _                             | Accounted by Inventory        |

TO delivery transactions are processed by that setup

AP variances for PJM are interfaced as accounted

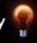

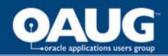

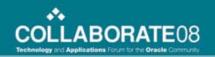

### Issue Inventory Items to a Project

- Items purchased and stocked in a general inventory (may not be a PJM organization).
- Must setup transaction types for Miscellaneous Issue (and Receipt) flagged as project enabled.
- On an issue transaction user enters project, task, expenditure organization and type, representing the receiver out of inventory.
- Transaction amount is based on average or standard item cost, not the actual cost charged on the last PO.

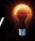

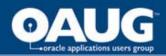

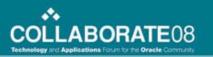

### Interface Costs of Inventory Item Issue

Three processes to run:

- 1. <u>Cost Management</u> process runs in the inventory org., generates cost calculation and accounting lines (\*).
- Cost Collector process selects the projects' transactions and writes them into the PA Interface Process.
- 3. PRC: Transaction Import process, using the Transaction Source parameter as Inventory Miscellaneous.
- (\*) When the Inventory organization is PJM enabled, the accounting is generated and interfaced from Projects to GL.

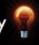

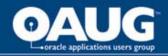

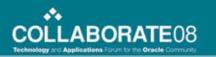

# Purchase Orders for Items integrated with Asset Tracking

- Asset Tracking facilitates financials transactions based on physical movements of material and equipment, by each instance of such goods.
- Items setup should include:
  - Install Base Tracking: enabled
  - Asset Tracking: Depreciable, or None (normal)

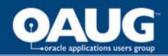

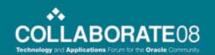

# Purchase Orders for Items integrated with Asset Tracking

#### Normal item:

- A Capital project may procure normal items or receive such items from Inventory.
- Capital project will interface the costs to FA when the asset is placed in service.

#### Depreciable item:

- Receive item from PO to a project or general inventory.
- Item is immediately placed on service and an asset is created in FA.

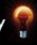

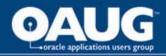

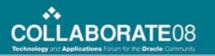

# Interface costs of Install Based Item (with Asset Tracking)

The following table details Transaction Source used to import transaction into Projects:

| Actions                                                          | Depreciable item for project | Normal item for Capital project |
|------------------------------------------------------------------|------------------------------|---------------------------------|
| Enter PO Receipt transaction                                     | CSE_PO_RECEIPT _DEPR         | CSE_PO_RECEIPT                  |
| Match invoice. Run: Interface Invoice Price Variance to Projects | CSE_IPV_ADJUST<br>MENT_DEPR  | CSE_IPV_ADJUST<br>MENT          |
| Issue item to project.<br>Run: Cost Collector                    | CSE_INV_ISSUE_<br>DEPR       | CSE_INV_ISSUE                   |

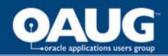

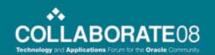

#### **Interface Payment Discounts**

- Discount amounts taken upon early payment may be prorated across expense distributions (based on Payables setup option).
- When allocated to project related distributions, user may choose to interface such discount amounts to Oracle Projects.
- Use the <u>PRC</u>: Interface Supplier Costs, and set the parameter named – Interface AP Discounts as 'Yes'.

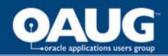

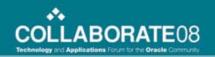

#### Prepayment to Supplier

- User enters an invoice of type 'Prepayment', and pays it. Invoice distribution may have project data, suggest use special expenditure type.
- When approving an invoice for deliverables, user may apply part or the entire prepaid amount.
- Payables creates a credit distribution line on that invoice that credits the prepayment original distribution, including the project data of the prepayment.
- The <u>PRC: Interface Supplier Costs</u> imports both, the prepayment distribution and the reversing line to Projects.

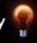

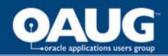

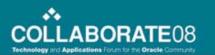

- With R12 Payables and Purchasing have been enhanced providing the ability to manage progress payments for subcontractors and suppliers.
- Feature includes:
  - Progress for invoicing
  - Advances to suppliers and subcontractors
  - Retainage withholdings for invoicing

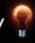

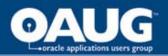

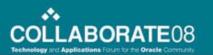

- Purchasing may now define complex payment terms on purchase order lines
- Payment Terms include:
  - Allowed advance amount
  - Recoupment rate and progress payment rate
  - Retainage section where the maximum retainage amount is identified along with the retainage rate.

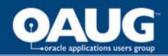

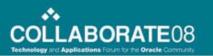

- For progress payments, a purchase order line may now be associated with a 'pay item'
  - Identifies the values to be paid to the Supplier versus the items to be delivered
- Pay item may consist of a milestone, lump sum payment or rate applied to units completed
- Complex payment terms identified on the PO line are applied when matching to AP invoices

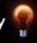

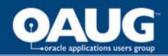

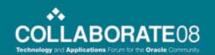

- Payables Advance payment functionality allows you to apply an advance against specific purchase items
- For contract withholds or 'retention', Payables will now retain amounts from the payment per the retain terms on the purchase order line
- Payables also supports the retainage release as work commences per purchase order terms

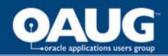

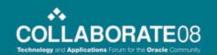

- Projects Integration Complex agreement values from Payables integrate to Oracle Projects
  - Advance, progress and retain invoice line amounts tied to a project will flow to Projects via the standard interface processes
- For receipt accruals, values interfaced to Projects are determined by parameters selected in the Interface AP Costs to PA process

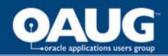

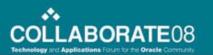

# Subsequent transactions and adjustments - in Payables

- Debit and credit memos are negative amount invoices matched to the original invoice, with same distributions.
- After an invoice is accounted and interfaced user may reverse existing distributions, and enter new ones.
- Before an invoice is paid it can be canceled, and all distributions are reversed.

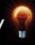

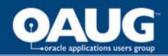

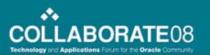

# Subsequent transactions and adjustments - in Payables

- Users may be restricted by setup option: Allow Adjustments to Paid Invoices.
- When automatic offset is enabled and invoice paid, on R11i adjustments are not allowed.

New: Adjustments are allowed on R12.

Applies to Cash Basis Accounting, as well.

 All adjusted or added distribution lines are interfaced to Projects with <u>PRC</u>: Interface Supplier Costs.

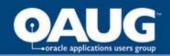

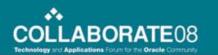

# Subsequent transactions and adjustments - in Purchasing

- Adjustments of receipt accruals quantity are entered as additional receiving transactions.
- Additional receiving transactions may be entered for Return to receiving or Return to Vendor.
- On an Expense PO, if need to update project after receiving:
  - you must return items to receiving
  - update PO distribution and re-enter delivery transaction.

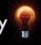

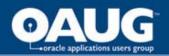

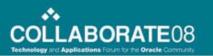

# Subsequent transactions and adjustments - in Purchasing

- If using Retroactive Pricing, the system automatically generates:
  - Adjustment receiving transactions in Purchasing
  - PPA (Purchase Price Adjustment) distribution lines in Payables.
- All adjusted or added distribution lines are interfaced to Projects with <u>PRC: Interface Supplier Costs</u>

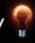

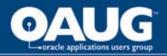

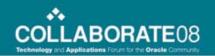

### **Entering Adjustments – in Projects**

- In some cases users may enter adjustments in Projects, including:
  - Transfer expenditure items between projects
  - Adjust expenditure item attributes
  - Split an expenditure item
- Adjustments are distributed by Projects.
- Interface the supplier cost adjustments:
- Until R11i adjustments are interfaced back to AP
- On R12 adjustments are interfaced directly to GL.

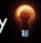

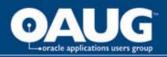

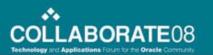

# **Entering Adjustments – in Projects**

Which adjustments are limited by Projects?

- Receipt accrual transactions of expense PO and PJM Inventory cannot be adjusted in Projects.
- Inventory miscellaneous transactions from a non-PJM organization cannot be adjusted.
- Supplier invoice distributions have some restrictions placed by AP until R11i. Those are removed by R12.

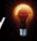

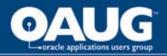

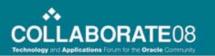

### Recommendations for better PO-AP-INV-PA- GL Integration

- 1. Segregate the GL accounts of Project and non-Project procurement costs.
- 2. Force the entry of project data on PO and AP.
- Prevent override of accounts in PO and AP.
- 4. Enable 'Expenditure item date accounting' in PA.
- 5. If there is no need for weekly PA periods, setup Maintain Common PA and GL Periods.
- 6. Use "Accrue Cost Only" parameter on ISC.
- 7. Run daily all interface processes to avoid timing issues, and look continually on exceptions reports.

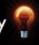

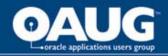

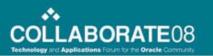

## **Controlling whether Supplier Costs may Charge Projects**

- When entering Expense destination on a PO or invoice distributions in Payables, system is validating the following controls:
  - Project status setup determine if cost charges are allowed.
  - PA date is validated for being within Task's Transaction start and end dates.
  - Transaction Control on project or task may be set by expenditure type, supplier or item. There's also a Transaction Control Client Extension.

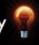

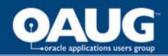

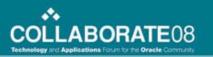

## **Controlling whether Supplier Costs may Charge Projects**

- When receipt accrual or invoice distribution are imported to Projects, they bypass validation checks.
- On inventory destination PO, for a PJM organization, the PA date is checked against the project assignment effective dates, on that organization.
  - System issues only warning when date effectiveness is violated
  - A Workflow may be customized to prevent action.

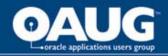

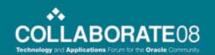

### **Budgetary Control**

- Provides ability to control costs charged to a project using a project cost budget.
- Funds check process validates Purchase Orders, Requisitions and Supplier Invoices to be within budget amounts
- There are three levels of budgetary controls:
  - Absolute the system rejects transactions that do not pass funds check results.
  - Advisory accepts transactions that do not pass funds check results. Provides warning
  - None performs no funds check

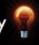

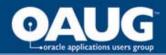

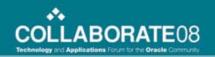

### **Budgetary Control**

- Funds Check Validation Occurrence is dependent on transaction type
- Funds Check results determine if transaction is allowed as Project Cost/Commitment

| Transaction Type                       | Funds Check             | Absolute           | Advisory                | None |
|----------------------------------------|-------------------------|--------------------|-------------------------|------|
| PO/REQ Commitment,<br>Unmatched AP Inv | Validation<br>Process   | Fail               | Pass<br>with<br>Warning | Pass |
| AP Invoice<br>Adjusted in AP           | Validation<br>Process   | Fail               | Pass<br>with<br>Warning | Pass |
| AP Invoice<br>Adjusted in PA           | Distribution<br>Process | Not<br>Distributed | Pass                    | Pass |

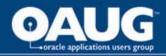

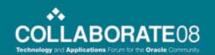

#### **Payables Invoice Lines**

- R12 provides an architectural change that provides invoice lines
- Release now provides:
  - Invoice header
  - Invoice lines associated to the header
  - Distribution lines associated with invoice line
- Line level approval and matching of an invoice at the line level

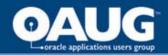

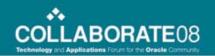

#### **Payables Invoice Lines**

- Invoice lines are for goods or services
  - Tax, freight and other charges become distribution lines associated with the invoice line

| Invoice Header | Invoice Lines             | Invoice Distributions |  |
|----------------|---------------------------|-----------------------|--|
| Invoice 101    | Line 1: Goods             | Distributions Line 1: |  |
| \$1,100        | \$500                     | Goods \$450           |  |
|                |                           | Tax \$50              |  |
|                | Line 2: Services<br>\$600 | Distributions Line 2: |  |
|                |                           | Services \$500        |  |
|                |                           | Miscellaneous: \$100  |  |

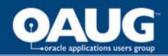

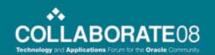

### **Controlling Expenditure Item Dates**

- Prior to this release, the item date was based on the expenditure item date entered on the requisition or purchase order distribution line.
- In R12, Ability to control how an expenditure item date is provided for receipts and invoices
- New profile option controls default date used for invoices, receipt accruals, discounts and payments

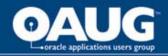

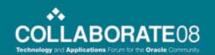

#### **Controlling Expenditure Item Dates**

- Profile Option attributes used for determining the expenditure item date are:
  - Transaction date for invoice or payment
  - The General Ledger date for the invoice, discount or payment
  - The system date for when the invoice or payment was created
  - Expenditure item date entered on purchase order

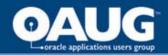

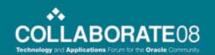

#### **Expenditure Inquiry New Fields**

- Inquire on expenditure inquiry using:
  - Supplier name
  - Invoice number
    - Invoice line number
    - Invoice distribution number
  - Payment number

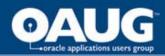

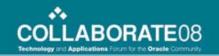

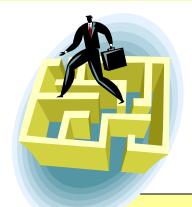

#### **Questions?**

No time for Q&A?

More details available in our paper...©

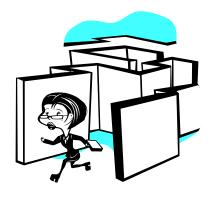

Thank You

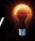